# **Manual**

# **FS 12‐100‐1 M G8‐B8‐E and FS 12‐100‐2 M G8‐B8‐E**

**Version 1.0**

di‐soric GmbH & Co. KG Steinbeisstraße 6 DE‐73660 Urbach

Germany

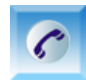

+49 (0) 71 81 / 98 79 ‐ 0

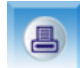

+49 (0) 71 81 / 98 79 ‐ 179

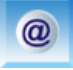

info@di‐soric.com

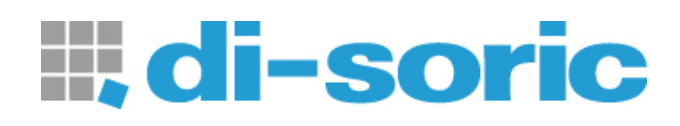

#### **Notes**

The information contained in this manual has been thoroughly researched and prepared. Nevertheless, we cannot assume liability for omissions or errors of any nature whatsoever. We would, however, be grateful for your comments or suggestions.

We shall not accept any claims for damages, except for those resulting from intent or gross negligence.

As this product is available in several designs, there might be deviations between the descriptions and instructions in hand and the product supplied.

We reserve the right to make technical changes, which serve to improve the product, without prior notification. Thus, it cannot be assumed that subsequent versions of a product will have the same features as those described here.

Registered trademarks are the property of their manufacturers.

FS 12‐100‐1 M G8‐B8‐E and FS 12‐100‐2 M G8‐B8‐E ‐ Manual V1.0

#### **Revision history**

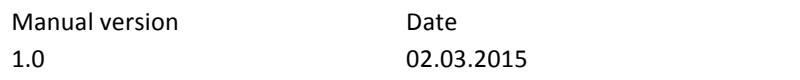

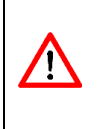

The instruments are not to be used for safety applications, in particular applications in which safety of persons depends on proper operation of the instruments. These instruments shall exclusively be used by qualified personnel. Repair only by di‐soric.

Changes First release

#### **Contents**  $\mathbf{I}$ .

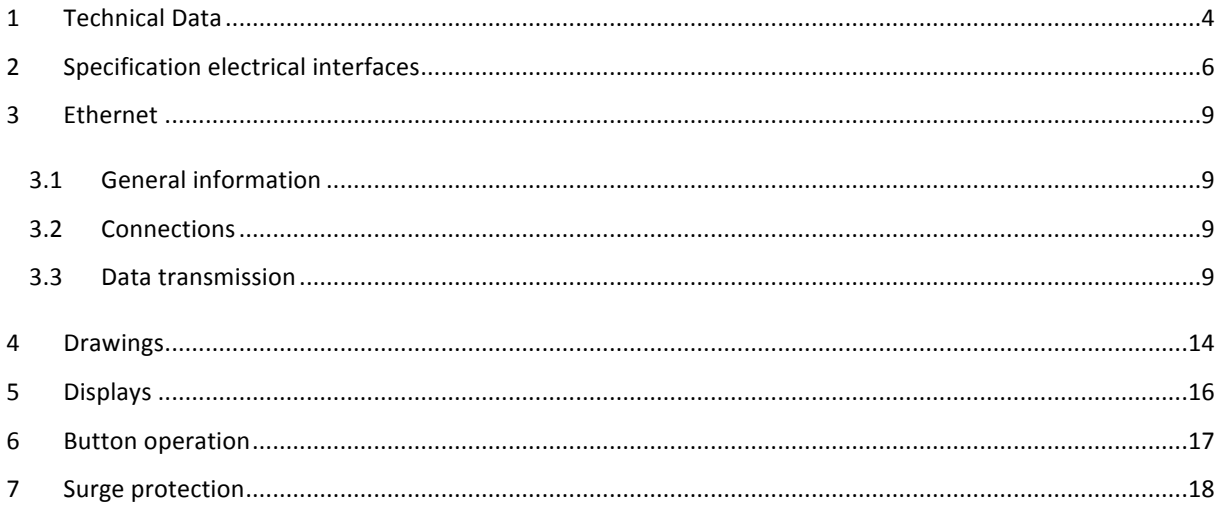

#### **List of Figures**  $\mathbf{II}$ .

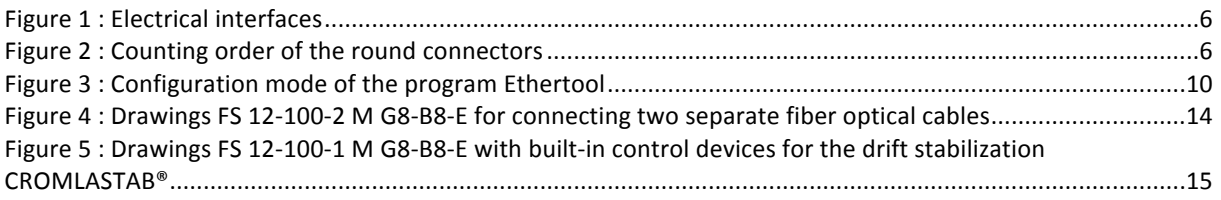

# III. List of Tables

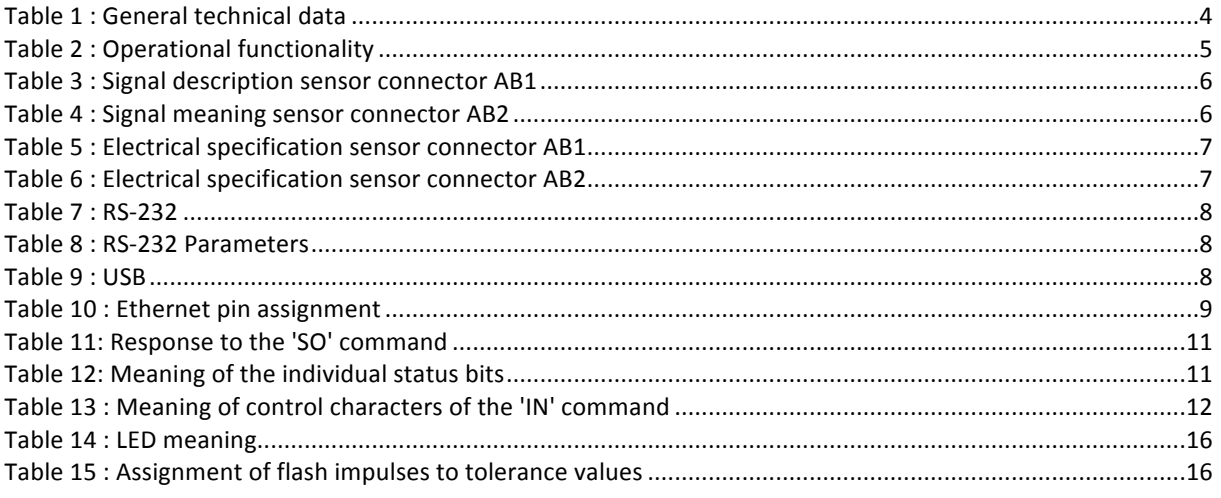

# <span id="page-3-0"></span>**1 Technical Data**

#### <span id="page-3-1"></span>**Table 1 : General technical data**

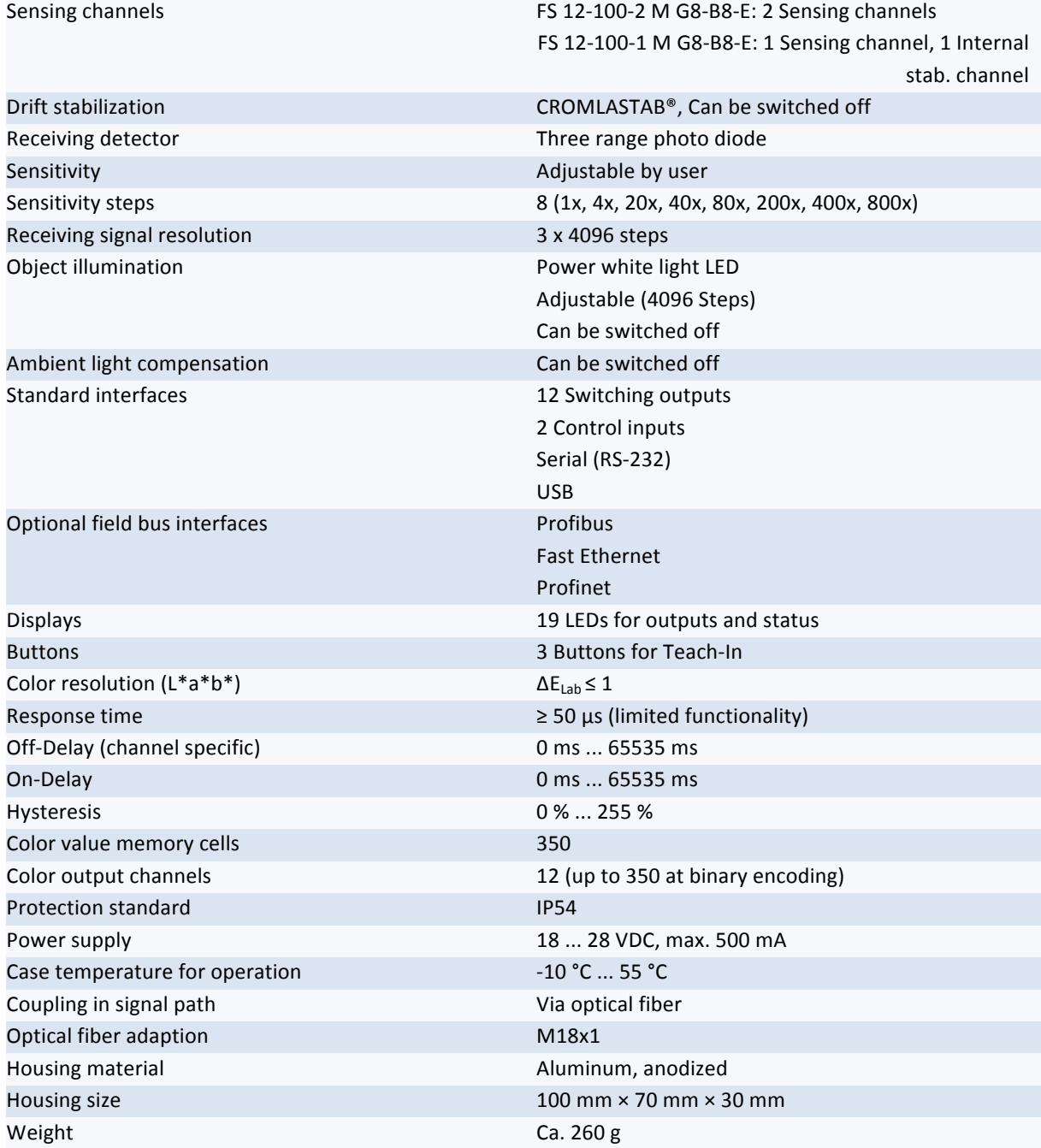

<span id="page-4-0"></span>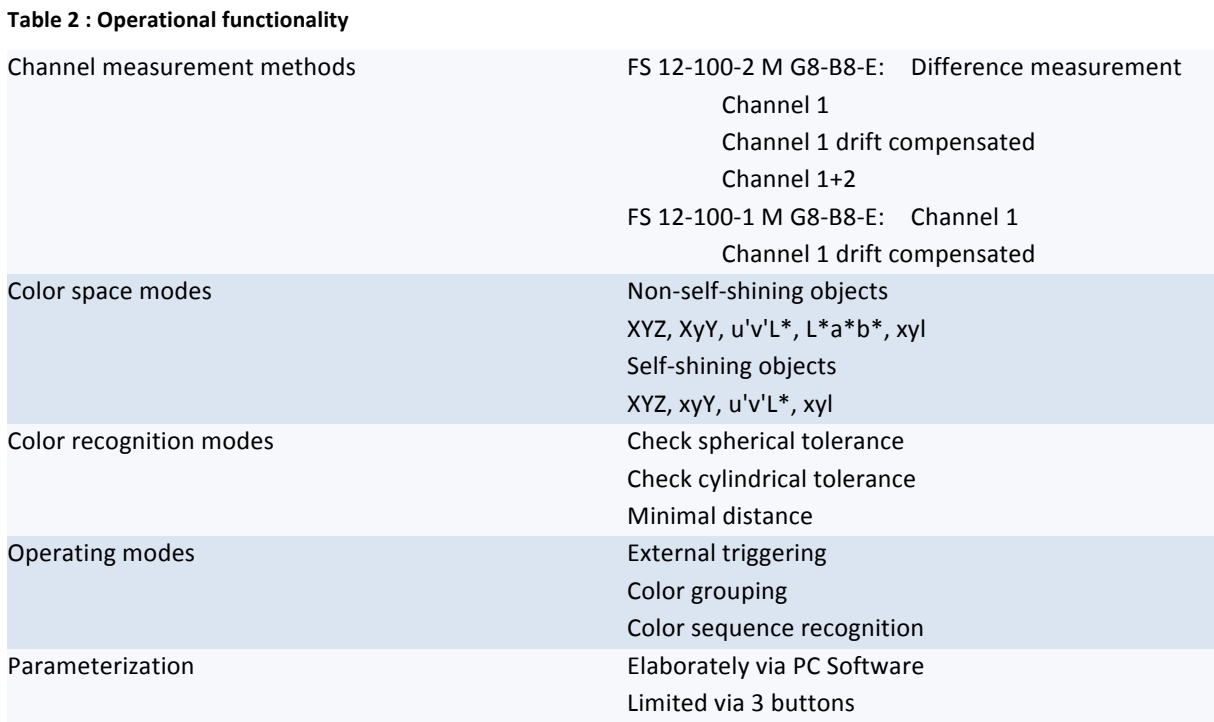

# <span id="page-5-0"></span>**2 Specification electrical interfaces**

[Figure 1](#page-5-1) shows the electrical connectors (type M9) of the sensor.

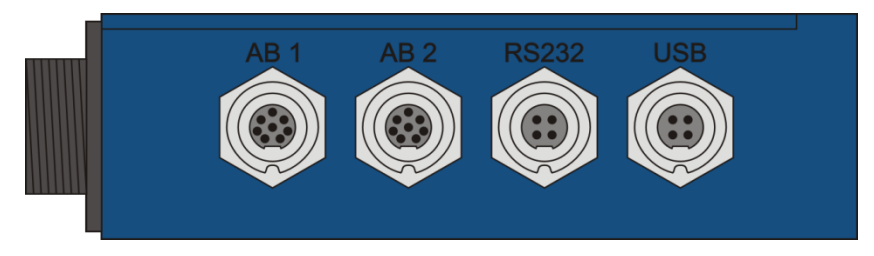

<span id="page-5-1"></span>**Figure 1 : Electrical interfaces**

The counting order of round connectors is shown in [Figure 2](#page-5-2).

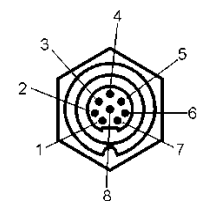

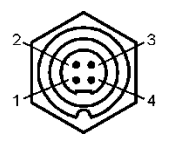

<span id="page-5-2"></span>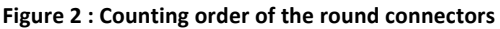

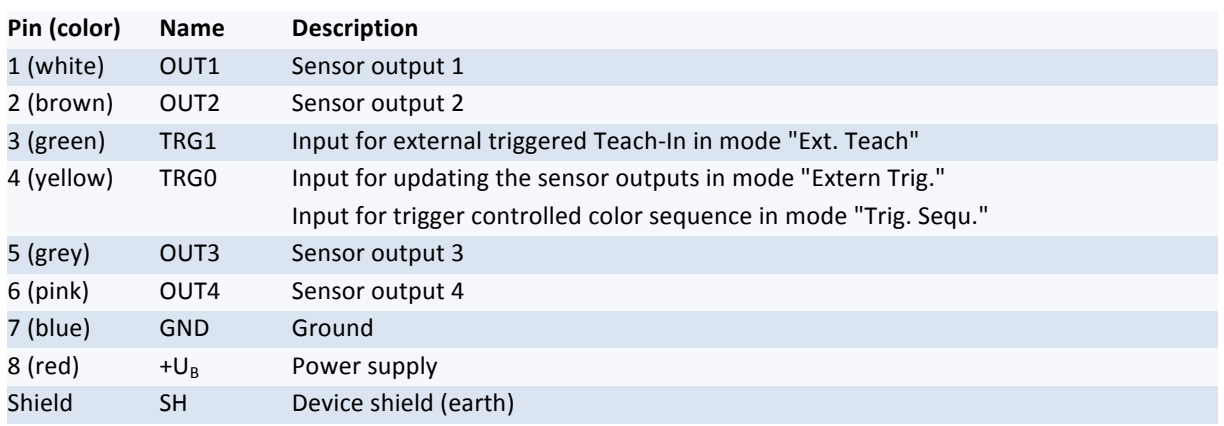

#### <span id="page-5-3"></span>**Table 3 : Signal description sensor connector AB1**

#### <span id="page-5-4"></span>**Table 4 : Signal meaning sensor connector AB2**

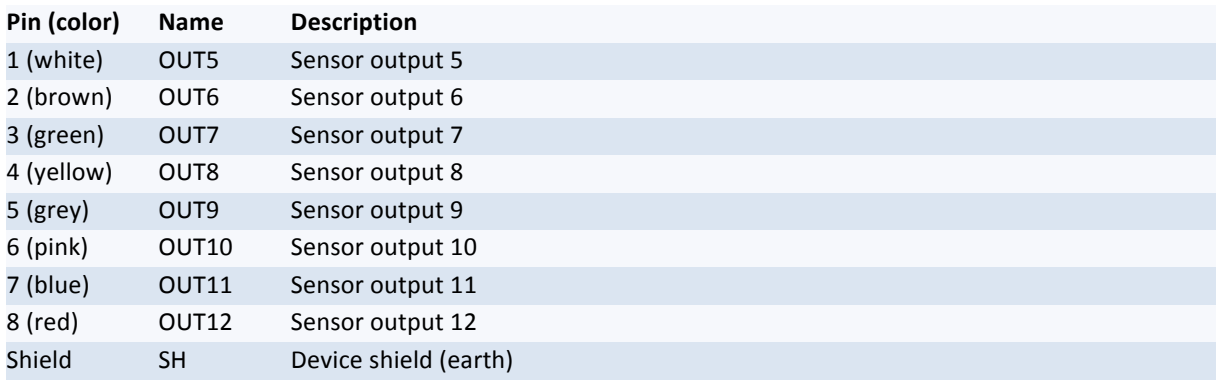

#### <span id="page-6-0"></span>**Table 5 : Electrical specification sensor connector AB1**

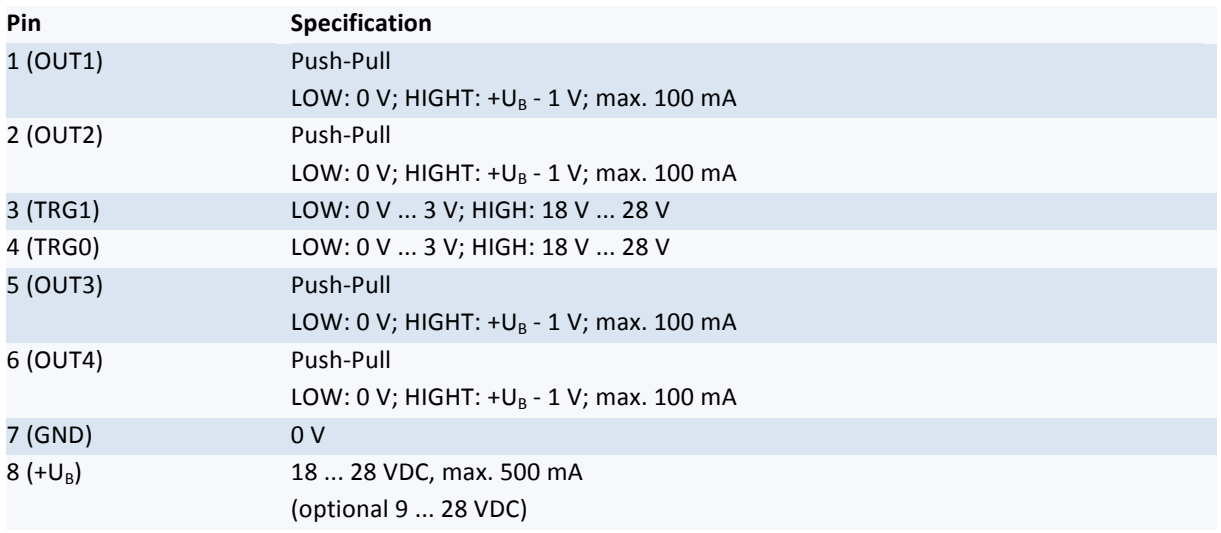

#### <span id="page-6-1"></span>**Table 6 : Electrical specification sensor connector AB2**

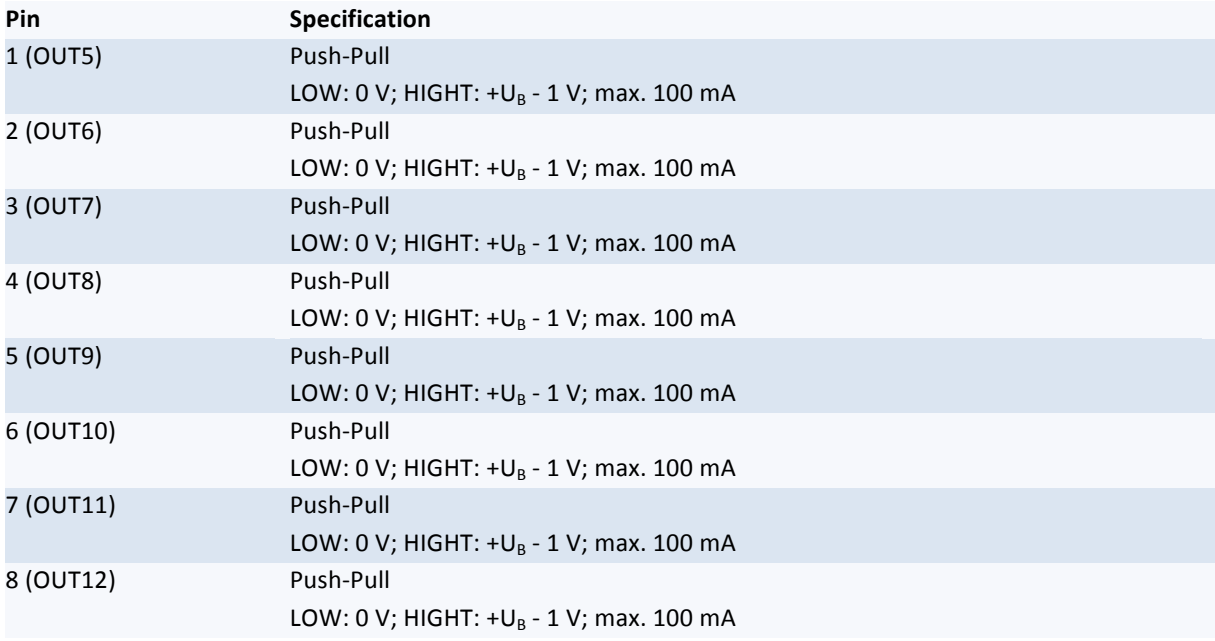

<span id="page-7-0"></span>**Table 7 : RS‐232**

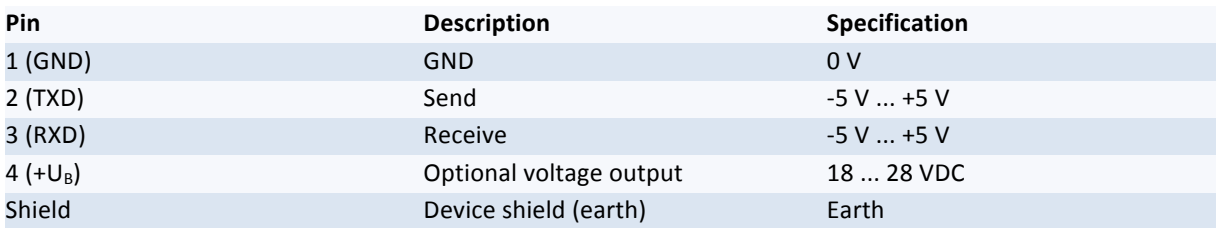

#### <span id="page-7-1"></span>**Table 8 : RS‐232 Parameters**

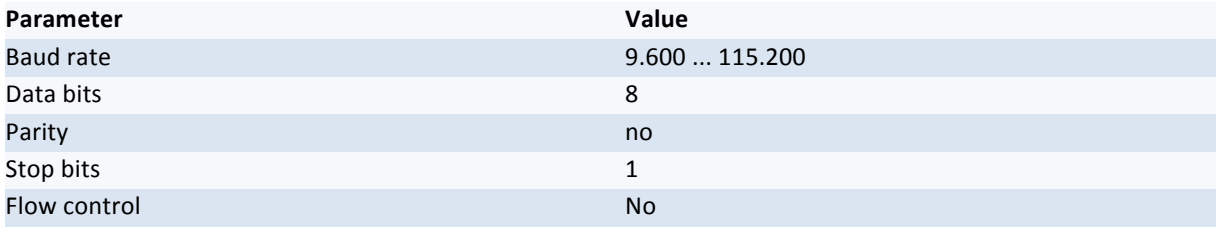

## **The baud rate of the RS‐232 interface is pre‐set to 28800.**

#### <span id="page-7-2"></span>**Table 9 : USB**

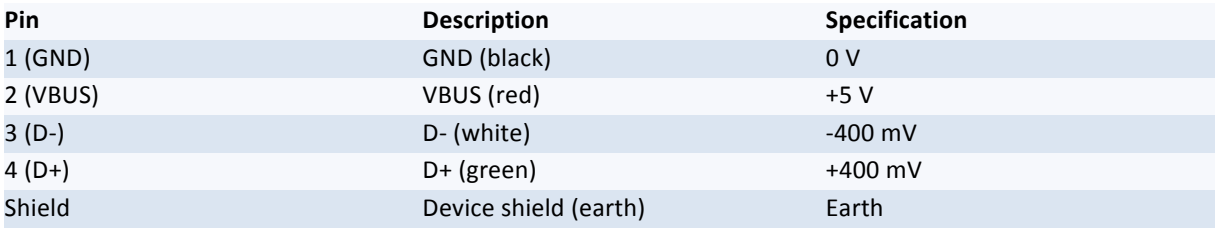

**Make sure that the respective shield wires of the used sensor cables are properly connected to earth!**

## <span id="page-8-0"></span>**3 Ethernet**

## <span id="page-8-1"></span>**3.1 General information**

The color sensors FS 12‐100‐1 M G8‐B8‐E and FS 12‐100‐2 M G8‐B8‐E are equipped with an Ethernet interface. Via this interface several commands can be sent to the sensor.

Through the Ethernet interface, the sensor data are available throughout the network. Especially the processing and documentation of the recognition results is thus facilitated.

## <span id="page-8-2"></span>**3.2 Connections**

The FS 12-100-1 M G8-B8-E and FS 12-100-2 M G8-B8-E can be easily connected to a network by using the M12‐connector (Binder‐series 715, 4‐pin, D‐coded)

The pin assignment of the Ethernet interface and the RJ45 connector is shown in [Table 10](#page-8-4).

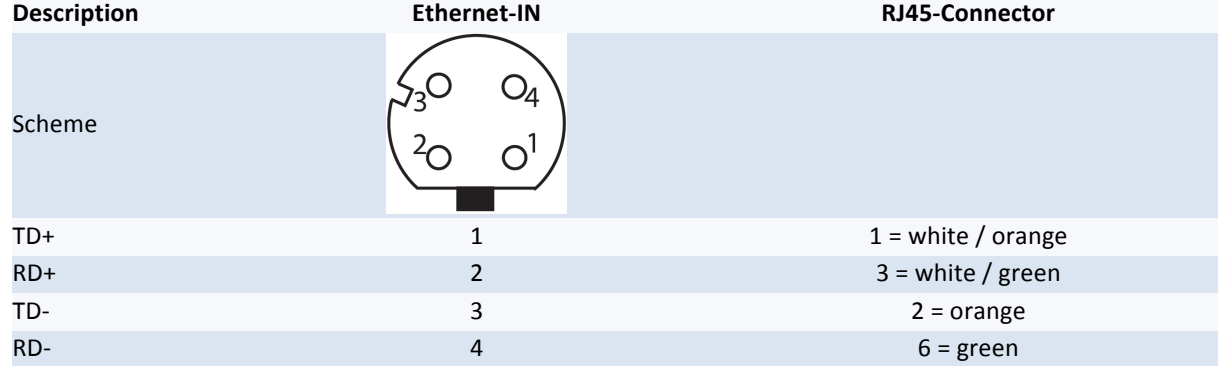

#### <span id="page-8-4"></span>**Table 10 : Ethernet pin assignment**

## <span id="page-8-3"></span>**3.3 Data transmission**

The communication between the color sensor and the network uses the character-based (ASCII) Telnet protocol via TCP/IP. There are several commands to request data from the sensor.

In the network the FS 12‐100‐2 M G8‐B8‐E or FS 12‐100‐1 M G8‐B8‐E is addressed by an adjustable IP‐address and subnet mask. The TCP‐port 23 (Telnet) is used.

To find an Ethernet sensor in the network, a UDP‐broadcast can be sent.

## **TCP/IP and Telnet**

The sensors were delivered with a preset IP‐address and subnet mask.

**IP Address: 192.168.0.53**

**Subnet mask: 255.255.255.0**

IP‐address and subnet mask can be adapted by the user. The procedure is described on page [10](#page-9-1).

To communicate directly with the sensor via a network, telnet (TCP port 23) is required. If this is successfully established, the data from the sensor can be requested by predefined commands. The commands consist of two ASCII characters and the termination character 'LF'. The sensor also responds ASCII coded. The available commands are listed in section [Commands](#page-10-2) on page [11](#page-10-2).

#### <span id="page-9-1"></span>**Setup with program Ethertool**

If the IP-address of your PC does not match 192.168..., you have to disconnect the PC from the network and change the IP‐address. After that you have to connect the color sensor directly to your PC.

To check the IP‐address of your PC you have to start the command‐line and type "ipconfig".

Start the program "Ethertool" and click the "Search" button. The connection details of the found sensors will be shown in the upper region of the program window. Mark the sensor you want to connect to and click the "Connect" button.

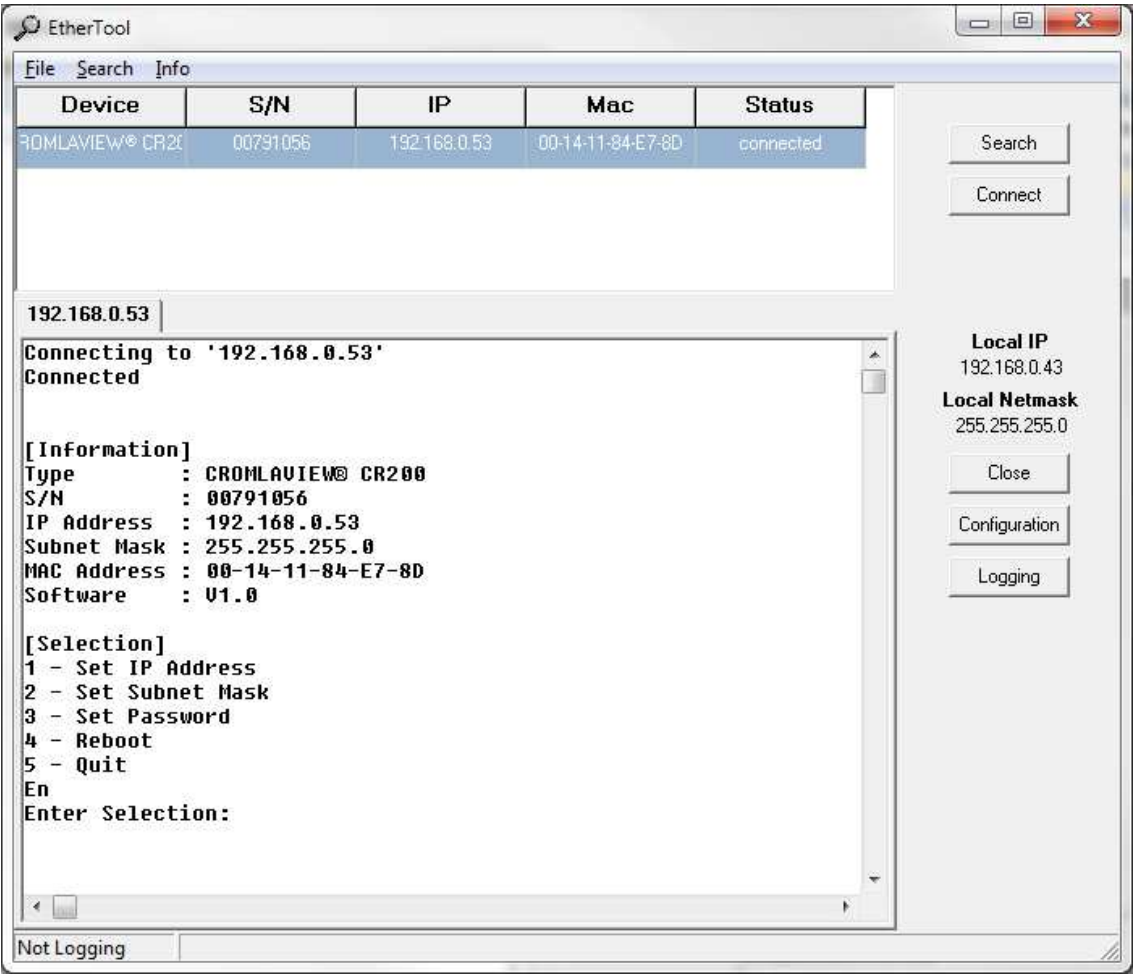

#### <span id="page-9-0"></span>**Figure 3 : Configuration mode of the program Ethertool**

If the Telnet-connection is active, just type in "#" to enter the configuration mode. By entering the number corresponding to [Selection], the IP‐address and the subnet mask can be changed.

The modified IP address and subnet mask are not implemented until the device is restarted. Then,  $\sqrt{N}$ you must set up a Telnet connection again.

The configuration mode can be password protected. The password must be at least 4 characters long, if no sign is entered, the password will be deleted.

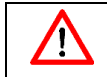

Keep the password in a safe place and protected against loss. The configuration mode cannot be accessed without the password.

## <span id="page-10-2"></span>**Commands**

The commands consist of two ASCII characters and the termination character 'LF' (0x0A).

The following commands are available.

#### **SO**

This command returns the state of the switching outputs, a byte with status information as well as a lifecounter. The data is ASCII hex coded. The exact partition of the response string is shown in [Table 11](#page-10-0).

#### <span id="page-10-0"></span>**Table 11: Response to the 'SO' command**

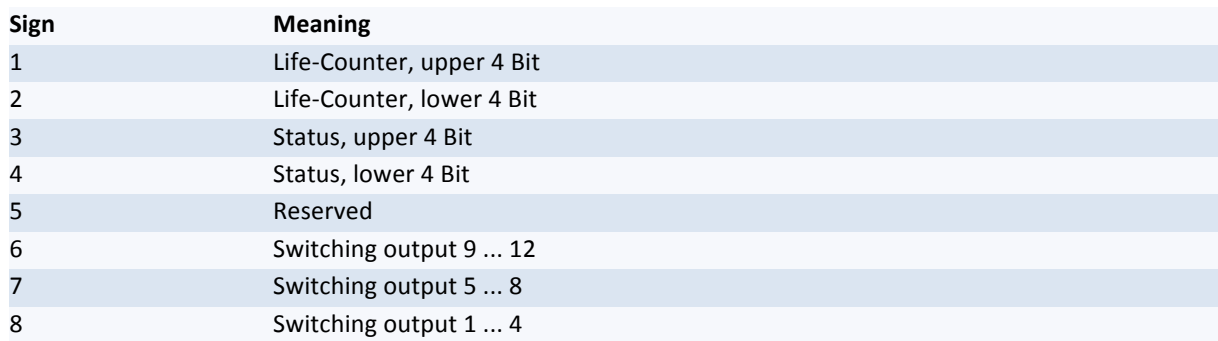

The 8 bit status information have the following meanings.

#### <span id="page-10-1"></span>**Table 12: Meaning of the individual status bits**

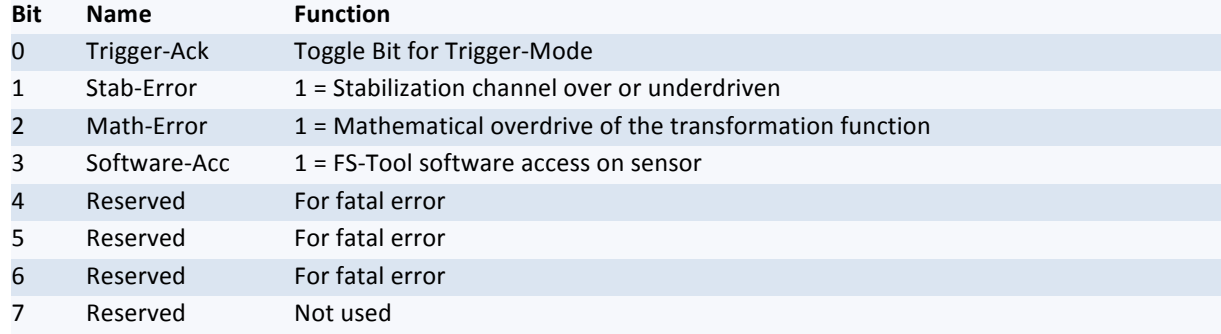

#### **C1 and C2**

The commands C1 and C2 returns the latest color values of the respective sensor channel.

The values are transferred as ASCII coded strings. Eight characters are transferred to one of three color values. The space between the values is filled with zero character.

#### **Example:**

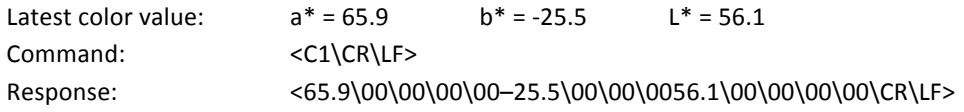

#### **I1 and I2**

The commands I1 and I2 are used to read out the recognition result of the respective channel. The recognition result consists of a table index of the detected color (0 if no color is detected), the current color distance and the current lightness distance. The distances are calculated on the difference between the current color and a stored color reference with a minimum distance.

For every single value within the sensor response, 8 signs are used.

#### **Example:**

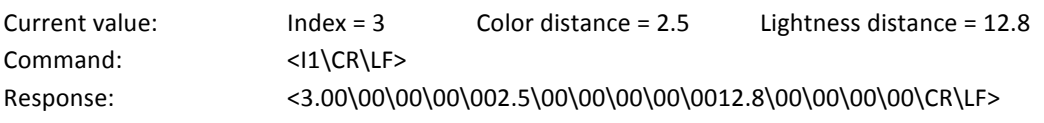

#### **ID**

On this command, the sensor responds with its internal ID‐string.

#### **Example**

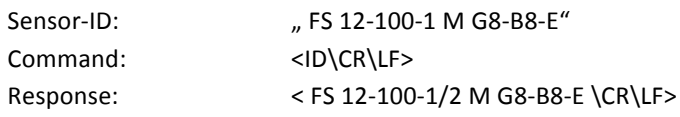

#### **SN**

With the SN command the serial number oft he addressed sensor can be read out. The serial number is sent as a sequence of 8 ASCII‐coded decimals.

#### **Example:**

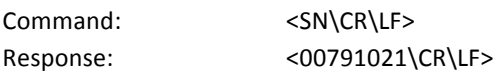

**IN**

With the IN command control data can be sent to the sensor in order to replicate the function of the trigger lines of the color sensor. In addition to the command string, two ASCII‐encoded hex numbers are sent to the sensor. Each character stands for 4‐bit control data. The function of the control character are listed in

<span id="page-11-0"></span>**Table 13 : Meaning of control characters of the 'IN' command**

| <b>Character</b> | <b>Bits</b> | <b>Function</b>                          |
|------------------|-------------|------------------------------------------|
| $1$ und $2$      | 07          | Table index for Teach-IN                 |
| 3                | 811         | Reserved                                 |
| $\overline{4}$   | 12          | Reserved                                 |
|                  |             | Tech-In-Mode                             |
| 4                | 13          | $0 =$ as adjusted in sensor              |
|                  |             | $1 =$ TabIndex, table index              |
| 4                | 14          | TRG1, control line for Teach-IN          |
| 4                | 15          | TRG0, control line to update the outputs |

In Teach-IN mode bit 13 decides on which table space the new value is stored. If this bit is set, the specified with the first two characters of table space is chosen.

If bit 13 is not set, the color is stored in the table according to the settings for the external Teach‐IN.

#### **Example:**

Teach‐IN of a new color value to table space 3

Command: <IN0306\CR\LF> (\* when specifying" Table Space 0")

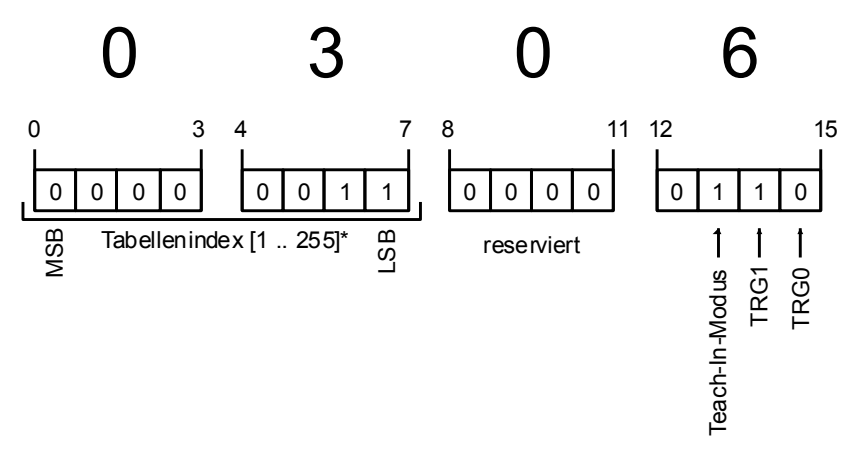

Update of sensor outputs.

Command: <IN0001\CR\LF>

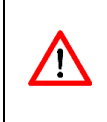

The trigger inputs (TRG0 and TRG1) are edge‐controlled. They have to be reset after setting. In the example above, <IN0000\CR\LF> must be sent afterwards.

To use the trigger inputs, the mode "Ext.Trig", "Ext. Teach" or "Ext. Teach & Trig." must be set via the FS‐Tool.

#### **SP**

With the SP (Store Parameters) command, all parameters are stored in the sensor permanently.

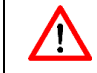

The saving process takes about 2 seconds. During this time the sensor will not respond on the Ethernet interface, RS232 or USB.

#### **RP**

With the RP (Read Parameters) command all permanently stored parameters are loaded into the RAM. All sensor parameters will be overwritten.

# <span id="page-13-0"></span>**4 Drawings**

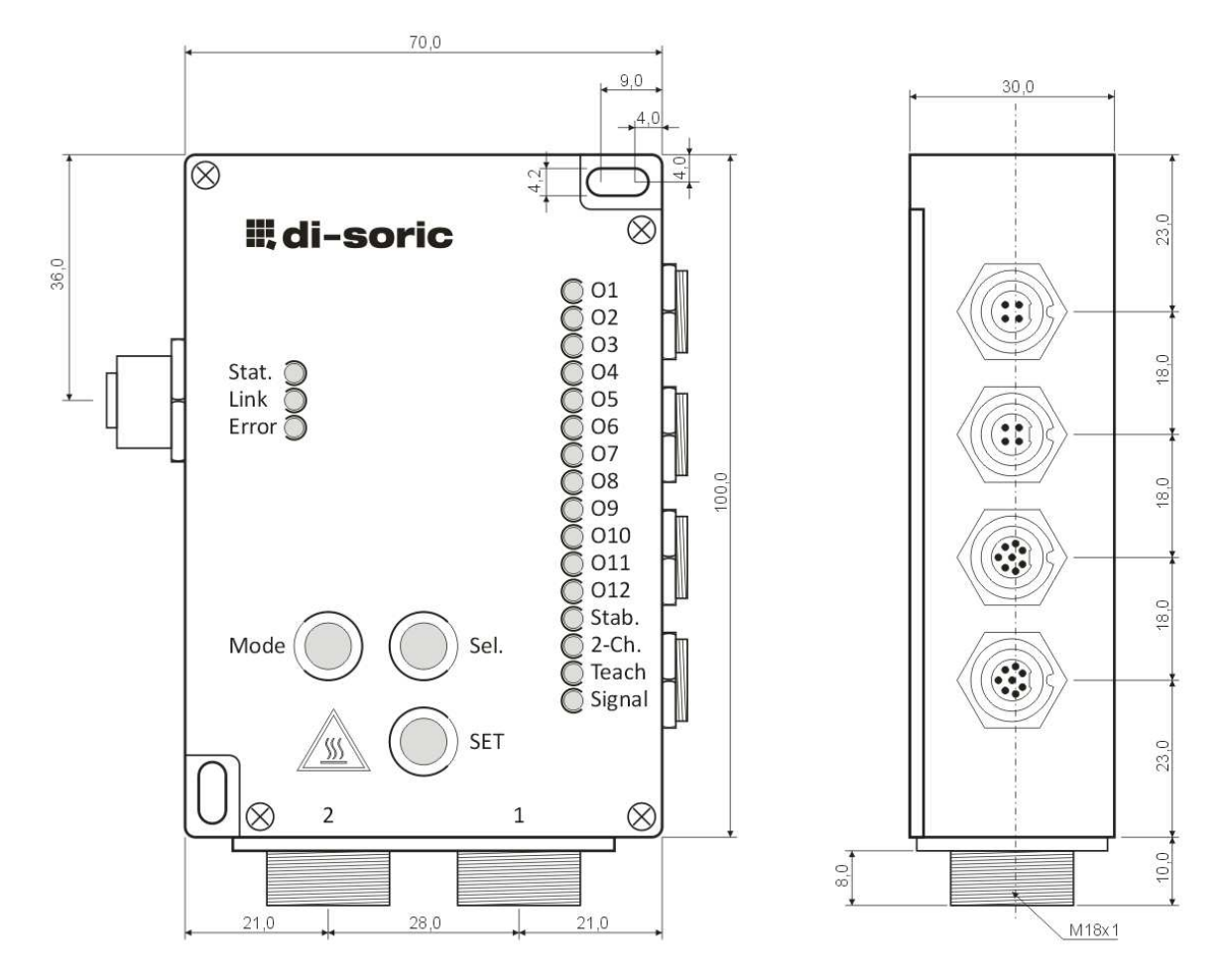

<span id="page-13-1"></span>**Figure 4 : Drawings FS 12‐100‐2 M G8‐B8‐E for connecting two separate fiber optical cables**

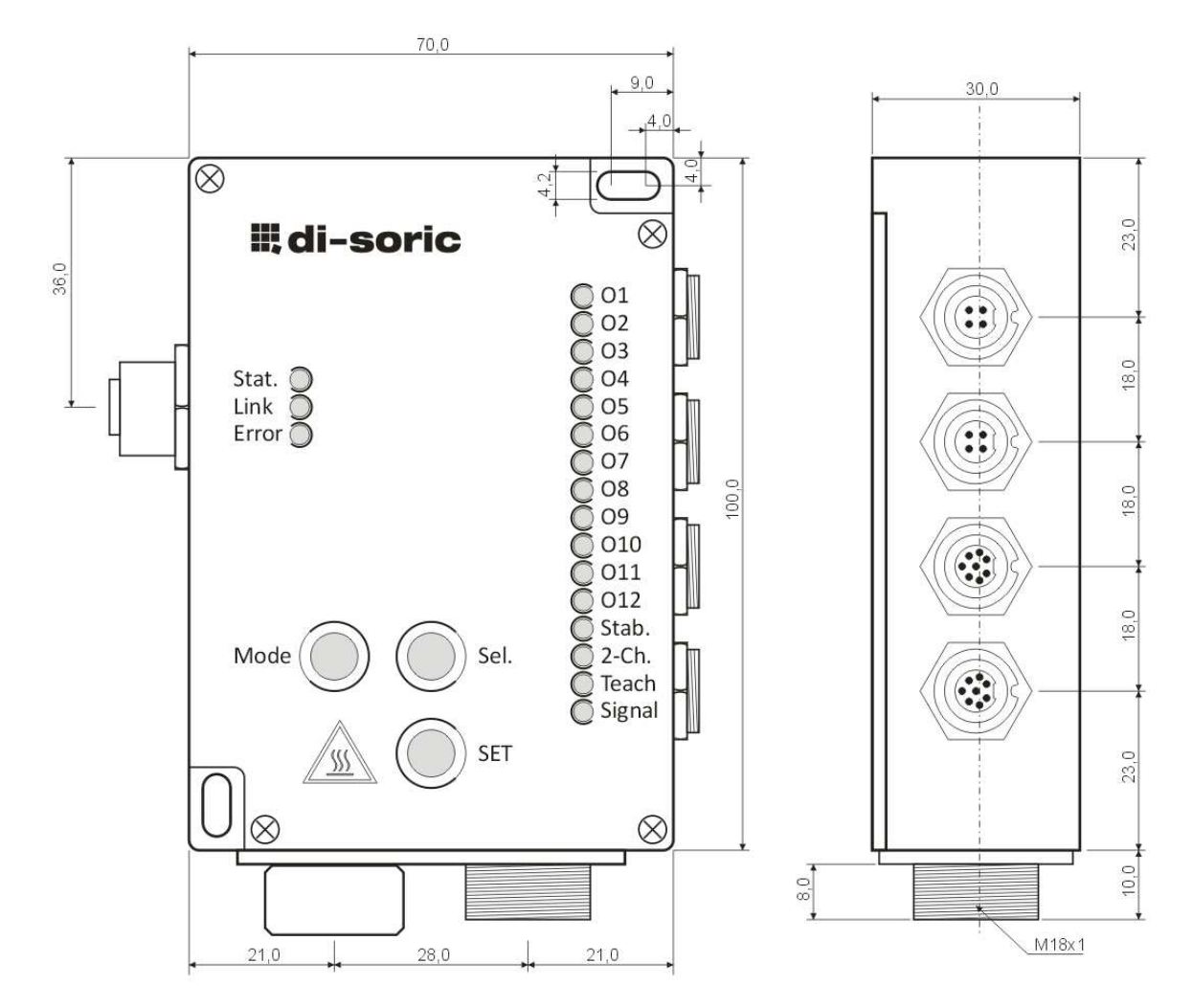

<span id="page-14-0"></span>**Figure 5 : Drawings FS 12‐100‐1 M G8‐B8‐E with built‐in control devices for the drift stabilization CROMLASTAB®**

## <span id="page-15-0"></span>**5 Displays**

#### <span id="page-15-1"></span>**Table 14 : LED meaning**

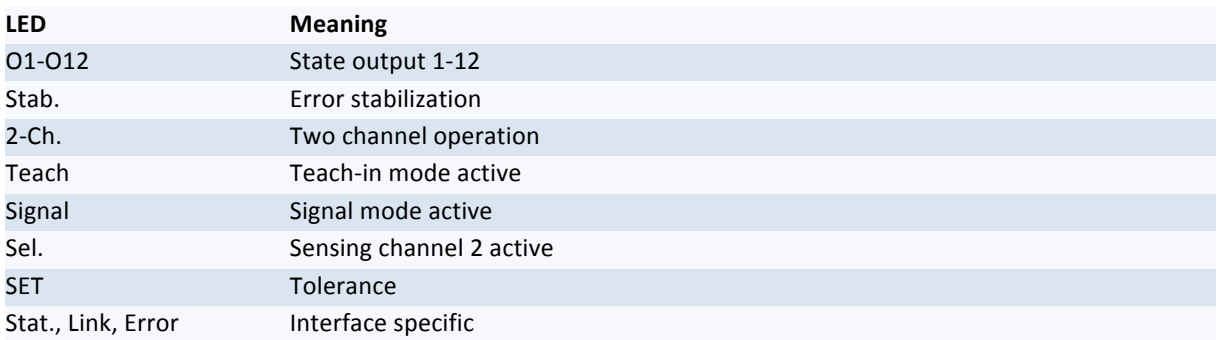

#### <span id="page-15-2"></span>**Table 15 : Assignment of flash impulses to tolerance values**

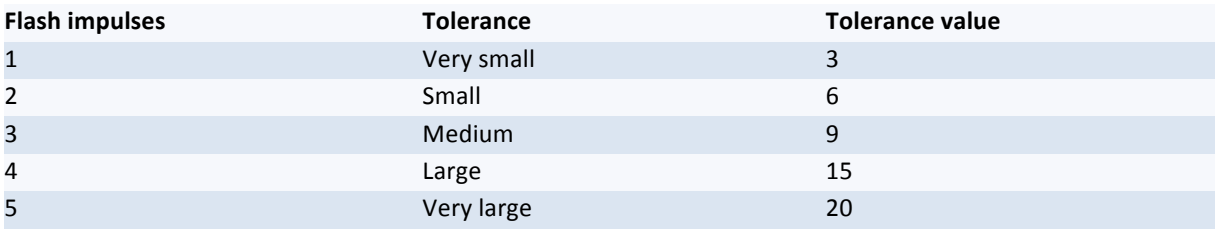

**If the sensor signal is clipping the LEDs are flashing alternately.**

## <span id="page-16-0"></span>**6 Button operation**

#### **Automatic signal adjustment**

- **Position sensor to object**
- **Press "Mode" button shortly until "Sig." mode is active**
- **Press "SET" button for at least 2 seconds**
- To store parameters press "Mode" button for at least 2 seconds

#### **Sample stabilization reference value**

- **Press "Mode" button shortly until "Sig." mode active**
- **Press "Sel." Button shortly to select stabilization channel**
- Adjust signal level for stabilization channel mechanically (adjusting screw)
- **Press "SET" button for at least 2 seconds**
- To store parameters press "Mode" button for at least 2 seconds

#### **Teaching in colors**

- **Position sensor to object**
- Press "Mode" button shortly until "Teach-In" mode active
- **Press "Sel." button to select table entry**
- **Press "SET" button for at least 2 seconds**
- To store parameters press "Mode" button for at least 2 seconds

#### **Adjust tolerance**

- Press "Mode" button shortly until "Teach-In" mode active
- **Press "SET" button shortly to select tolerance**
- **Press "SET" button for at least 2 seconds**
- **To store parameters press "Mode" button for at least 2 seconds**

#### **Clear color table**

- Press "Mode" button shortly until "Teach-In" mode active
- **Press "Sel." button for at least 2 seconds**
- To store parameters press "Mode" button for at least 2 seconds

# <span id="page-17-0"></span>**7 Surge protection**

To use the sensor in systems where the supply voltage line > 3 meters, it is recommenced to use a filter module to protect against surges. A suitable 24 V DC filter module (surge) is available from the company WAGO under order number 750‐626.